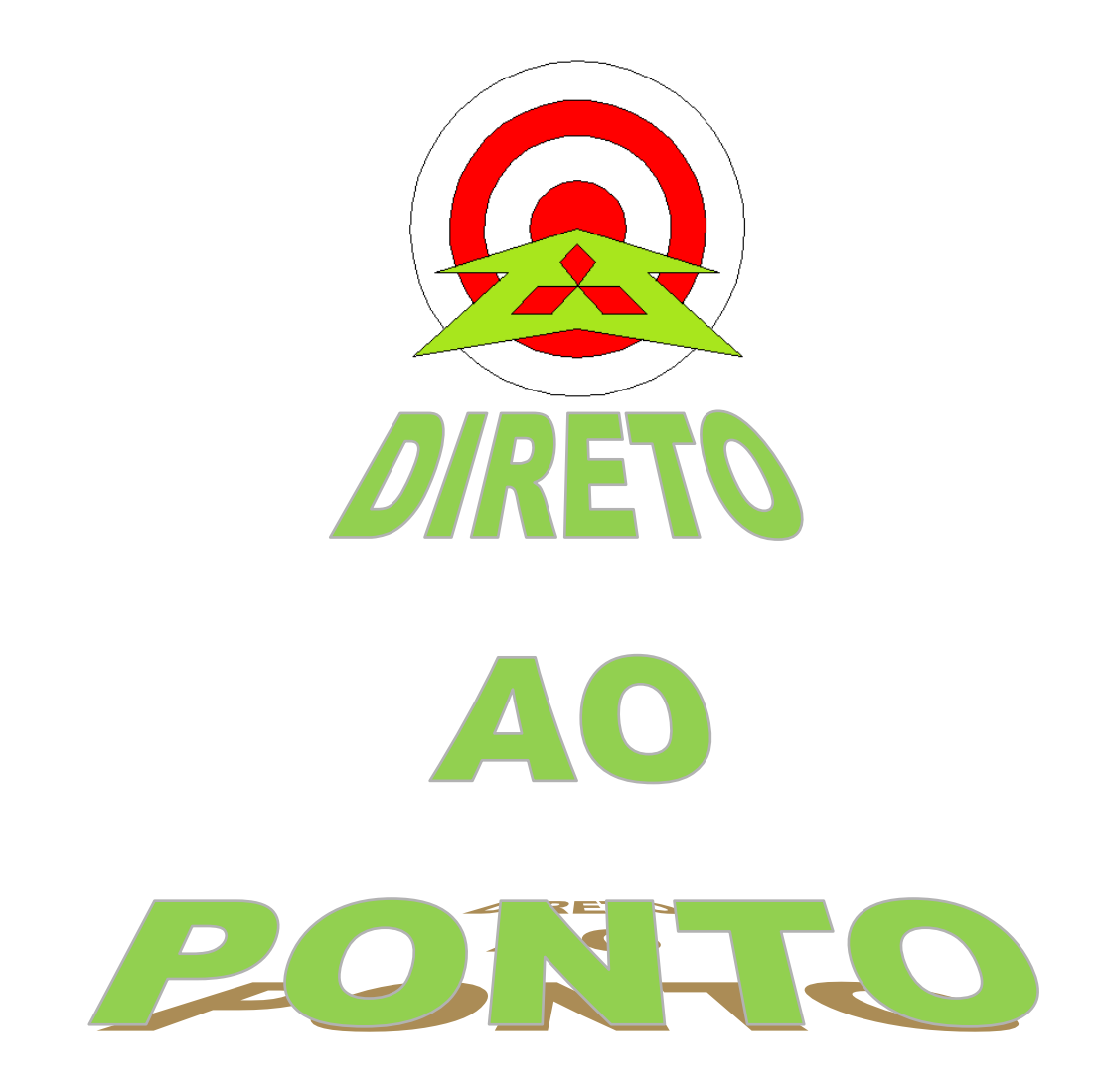

# **COMUNICAÇÃO ENTRE PLCs SÉRIE Q VIA MODBUS COM MÓDULO QJ71MB91 No. DAP-QPLC-02**

**rev. 1**

# **Revisões**

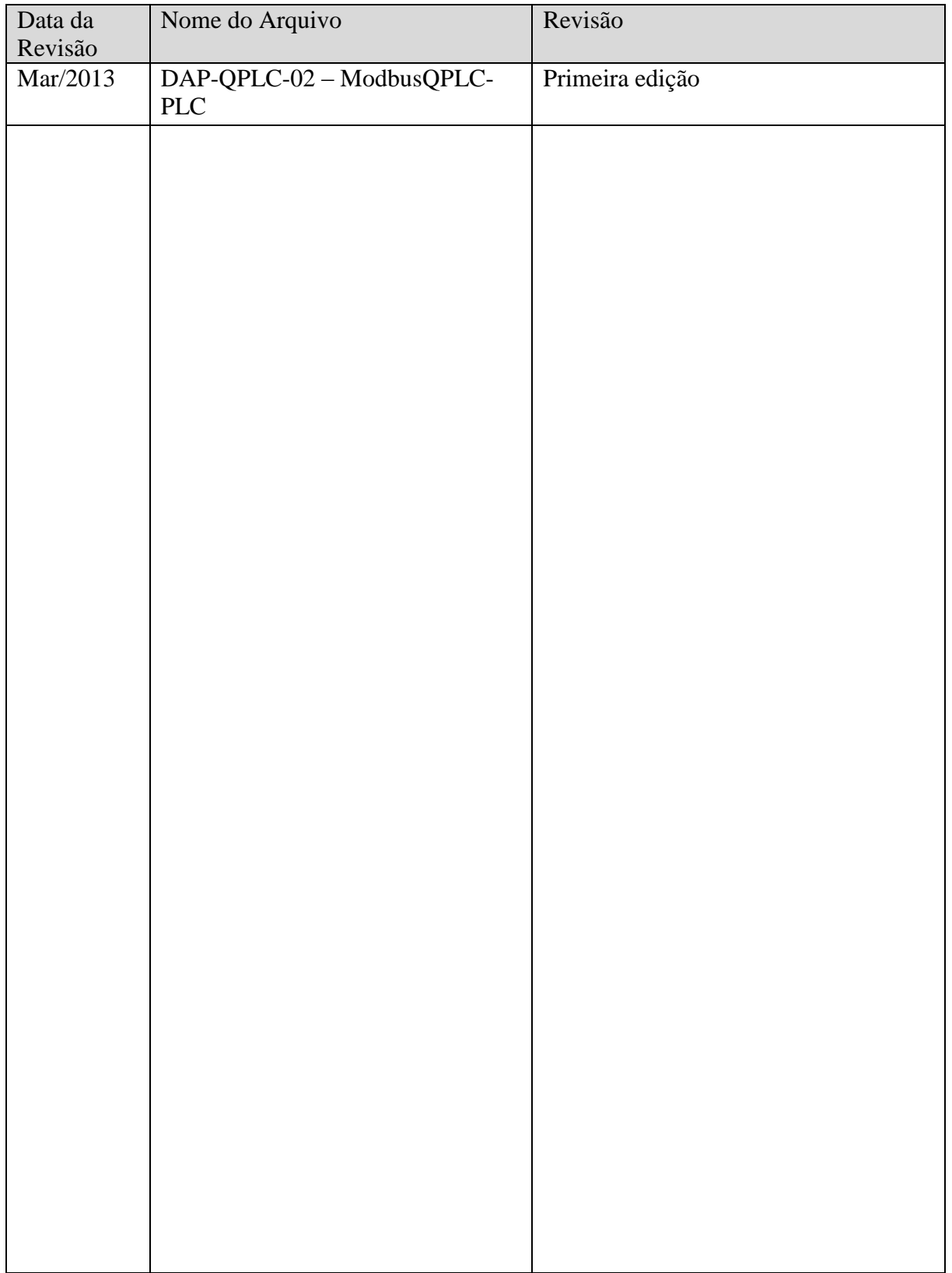

## 1. OBJETIVO

O objetivo deste documento é fornecer orientação básica de como programar o módulo QJ71MB91 (serial MODBUS RS-232 e RS422/485). A configuração será feita através do GX Works 2, utilizando a função de Intelligent Function Module.

## 2. CONCEITO

Modbus é um [Protocolo](http://pt.wikipedia.org/wiki/Protocolo_(ci%C3%AAncia_da_computa%C3%A7%C3%A3o)) de [comunicação de dados](http://pt.wikipedia.org/wiki/Comunica%C3%A7%C3%A3o_de_dados) utilizado em sistemas de [automação](http://pt.wikipedia.org/wiki/Automa%C3%A7%C3%A3o_industrial)  [industrial.](http://pt.wikipedia.org/wiki/Automa%C3%A7%C3%A3o_industrial) Criado originalmente na [década de 1970,](http://pt.wikipedia.org/wiki/D%C3%A9cada_de_1970) mais especificamente em 1979, pela fabricante de equipamentos [Modicon.](http://pt.wikipedia.org/w/index.php?title=Modicon&action=edit&redlink=1) É um dos mais antigos e até hoje mais utilizados protocolos em [redes](http://pt.wikipedia.org/wiki/Rede_de_computadores) de [Controladores lógicos programáveis \(PLC\)](http://pt.wikipedia.org/wiki/Controlador_l%C3%B3gico_program%C3%A1vel) para aquisição de sinais de [instrumentos](http://pt.wikipedia.org/wiki/Instrumenta%C3%A7%C3%A3o) e comandar [atuadores.](http://pt.wikipedia.org/w/index.php?title=Actuador&action=edit&redlink=1) A [Schneider Electric](http://pt.wikipedia.org/wiki/Schneider_Electric) (atual controladora da Modicon) transferiu os direitos do protocolo para a Modbus Organization (Organização Modbus) em 2004 e a utilização é livre de taxas de licenciamento. Por esta razão, e também por se adequar facilmente a diversos meios físicos, é utilizado em milhares de equipamentos existentes e é uma das soluções de rede mais baratas a serem utilizadas em [Automação](http://pt.wikipedia.org/wiki/Automa%C3%A7%C3%A3o_Industrial)  [Industrial.](http://pt.wikipedia.org/wiki/Automa%C3%A7%C3%A3o_Industrial)

Neste documento, será explicado como fazer uma rede MODBUS via RS-485 com um inversor da linha FR-D700 da Mitsubishi.

## 3. HARDWARE

- 2 Conjuntos de CLP + Rack de série Q;
- 2 Módulo QJ71MB91;

# 4. PREPARAÇÃO

## 4.1. Itens a preparar

- a) Preparar um PC com o GX Works 2 (ou GX Developer + GX Configurator-MB) para programação dos CLPs série Q;
- b) Preparar o esquema de ligação da rede RS-485 de acordo com a Figura 1. Se necessário, colocar resistores de terminação.

Changes for the Better

**Signal Signal name**  $\overline{\phantom{a}}$ code Y **SDA** Transmission data (+) **SDA SDA**  $\overline{\phantom{a}}$ ٠  $\ddot{}$  $\overline{\phantom{a}}$ SG 92 **SDB** Transmission data (-) **SDB SDB** ł ┤ **RDA** Reception data (+) (FG)  $\triangleq$  $(FG) \triangleq$  $\overline{\phantom{a}}$ **RDA RDA** ŧ **RDB**  $\overline{\phantom{a}}$ Reception data (-) (FG) e (FG) 4  $\mathcal{C}^{\mathcal{A}}$ **RDB RDB** ŧ SG Signal ground  $\overline{\mathsf{I}}$  $\overline{\phantom{a}}$ FG Frame ground İ FG Frame ground  $\overline{a}$ 

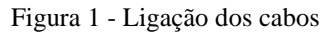

### 4.2. Configurações comuns para os dois PLCs via GX Works2

Primeiramente, deve-se criar um novo projeto novo no GX Works 2 (ou modificar um existente) e atualizar a aba de I/O Assignment na parte de PLC Paramiters dos dois conjuntos de PLCs conforme a Figura 2.

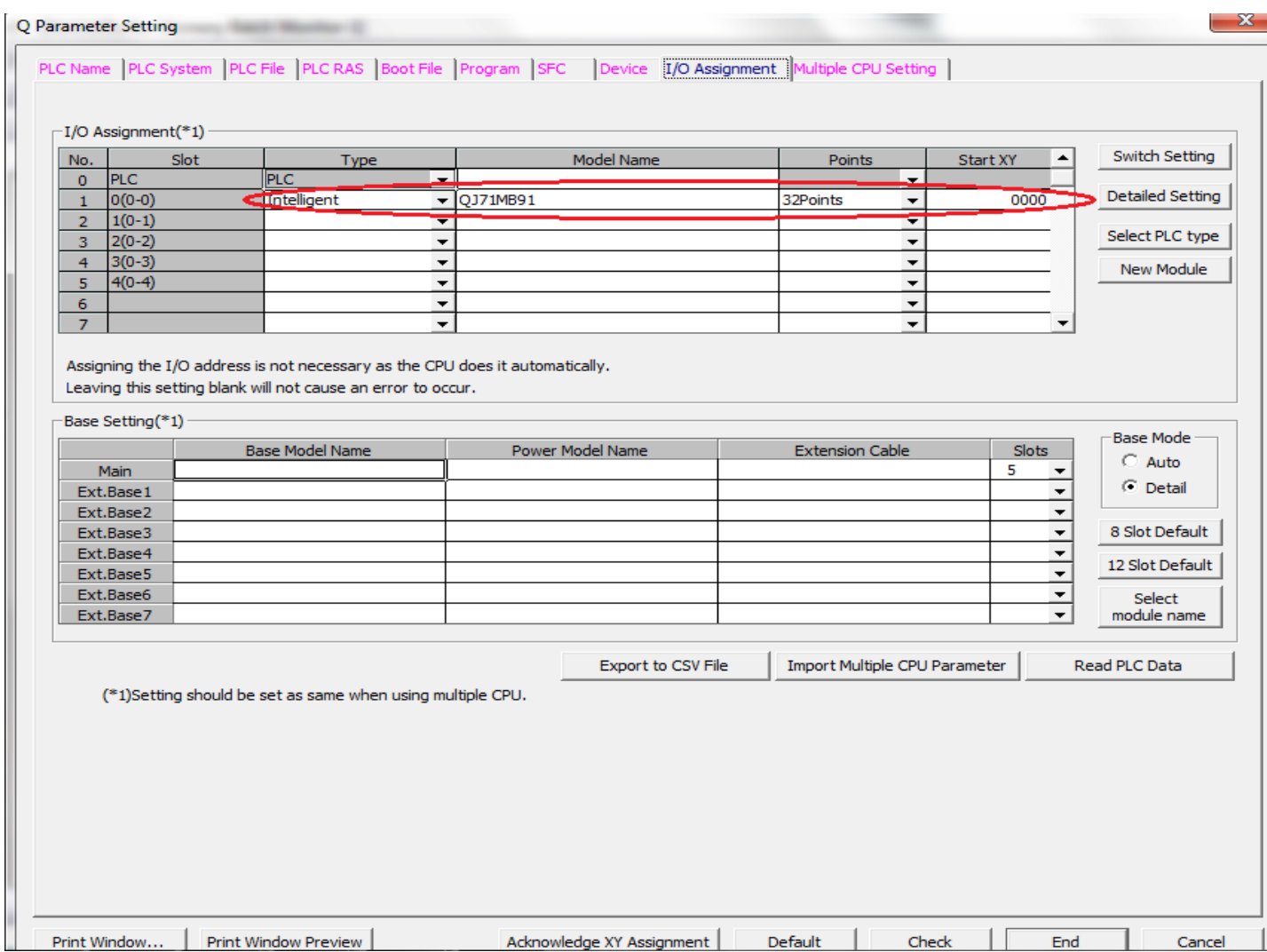

**MEB** and the state of the state of the state of the state of the state of the state of the state of the state of the state of the state of the state of the state of the state of the state of the state of the state of the

A seguir, devemos inserir o módulo QJ71MB91 dentro do Intelligent Function Module, nos programas dos dois PLCs, de acordo com a Figura 3.

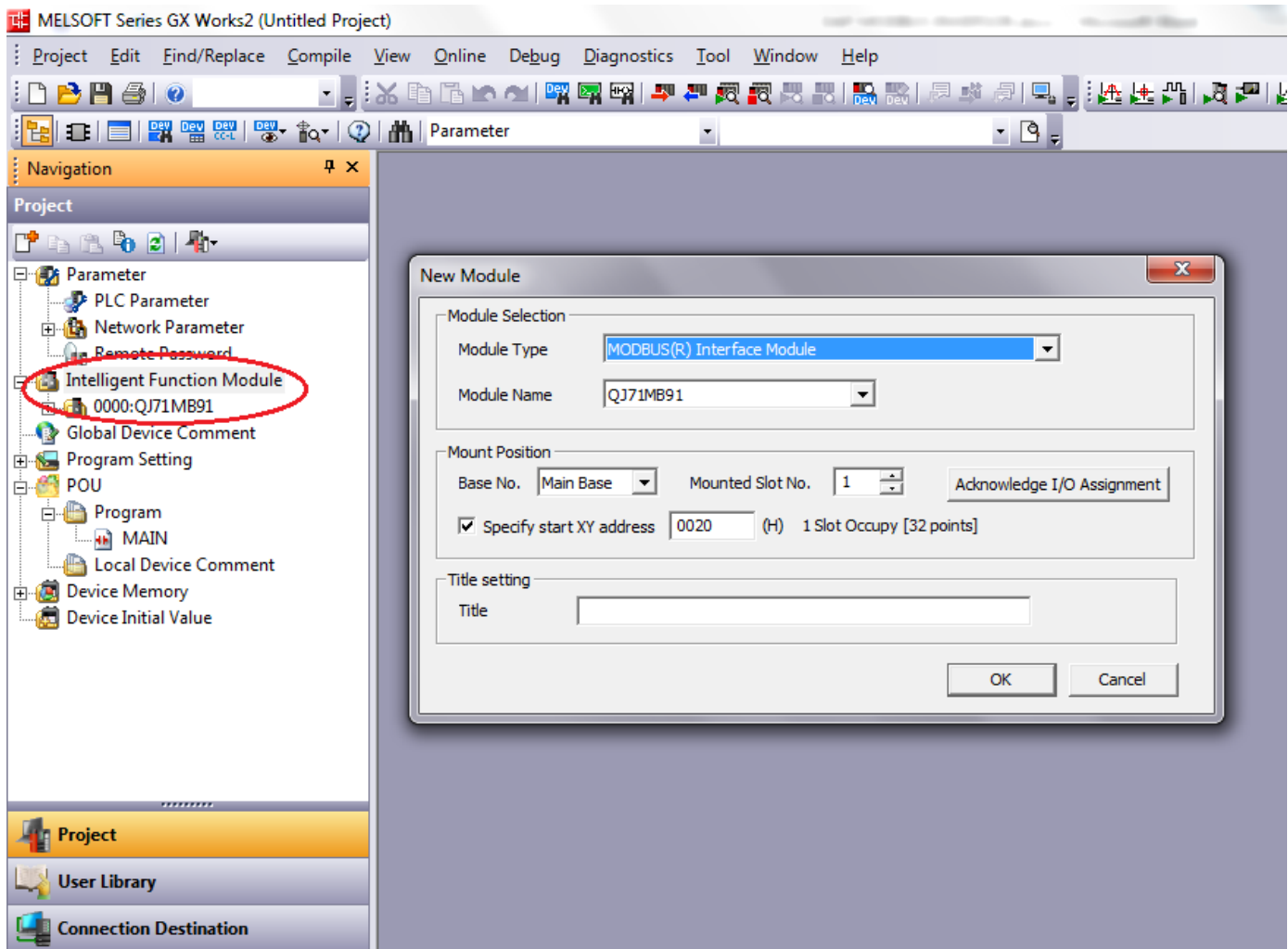

Figura 3 - Inserir módulo QJ71MB91

**MEB** and the state of the state of the state of the state of the state of the state of the state of the state of the state of the state of the state of the state of the state of the state of the state of the state of the

Changes for the Better

### 4.3. Configurações do PLC Escravo da rede.

No CLP adotado como Mestre deve-se configurar os Switch Settings (que determinam as configurações do canal serial como mestre ou escravo, velocidade de rede, data bits e etc). A configuração do Canal 2 (RS-485) deve ser feita conforme a Figura 4.

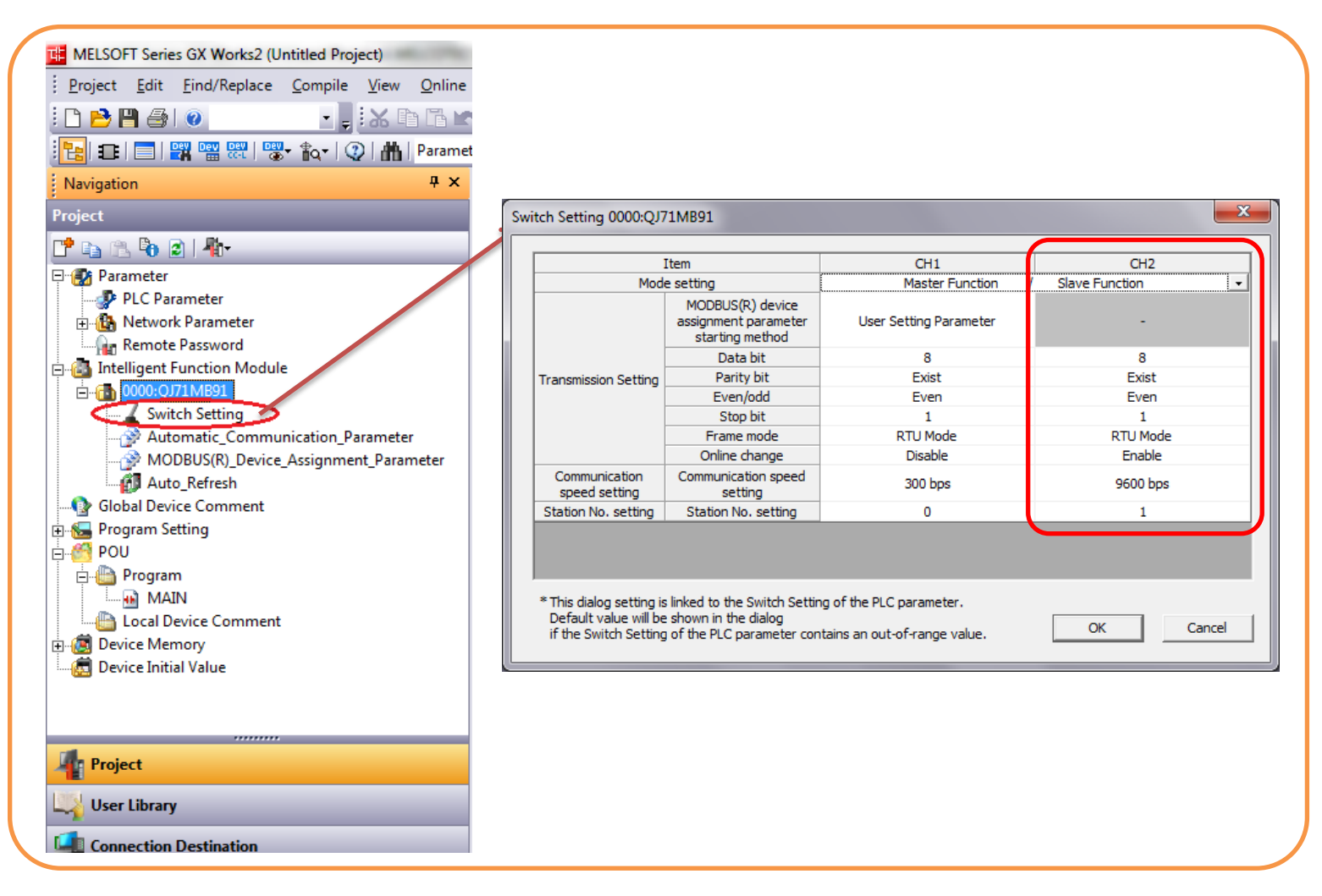

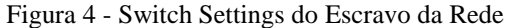

### 4.3.1 Mapeamento dos dispositivos na rede Modbus

Para que os dispositivos internos do PLC sejam lidos por um mestre através de uma rede Modbus, eles devem ser mapeados com endereços que o protocolo identifique. A principio, a configuração padrão do módulo já atende a grande maioria das configurações, porém é possível modificar de acordo com o desejado.

Changes for the Better

Para modificar (ou visualizar os endereços), é necessário acessar a aba de MODBUS(R)\_Device\_Assignment\_Paramiter de acordo com a Figura 5.

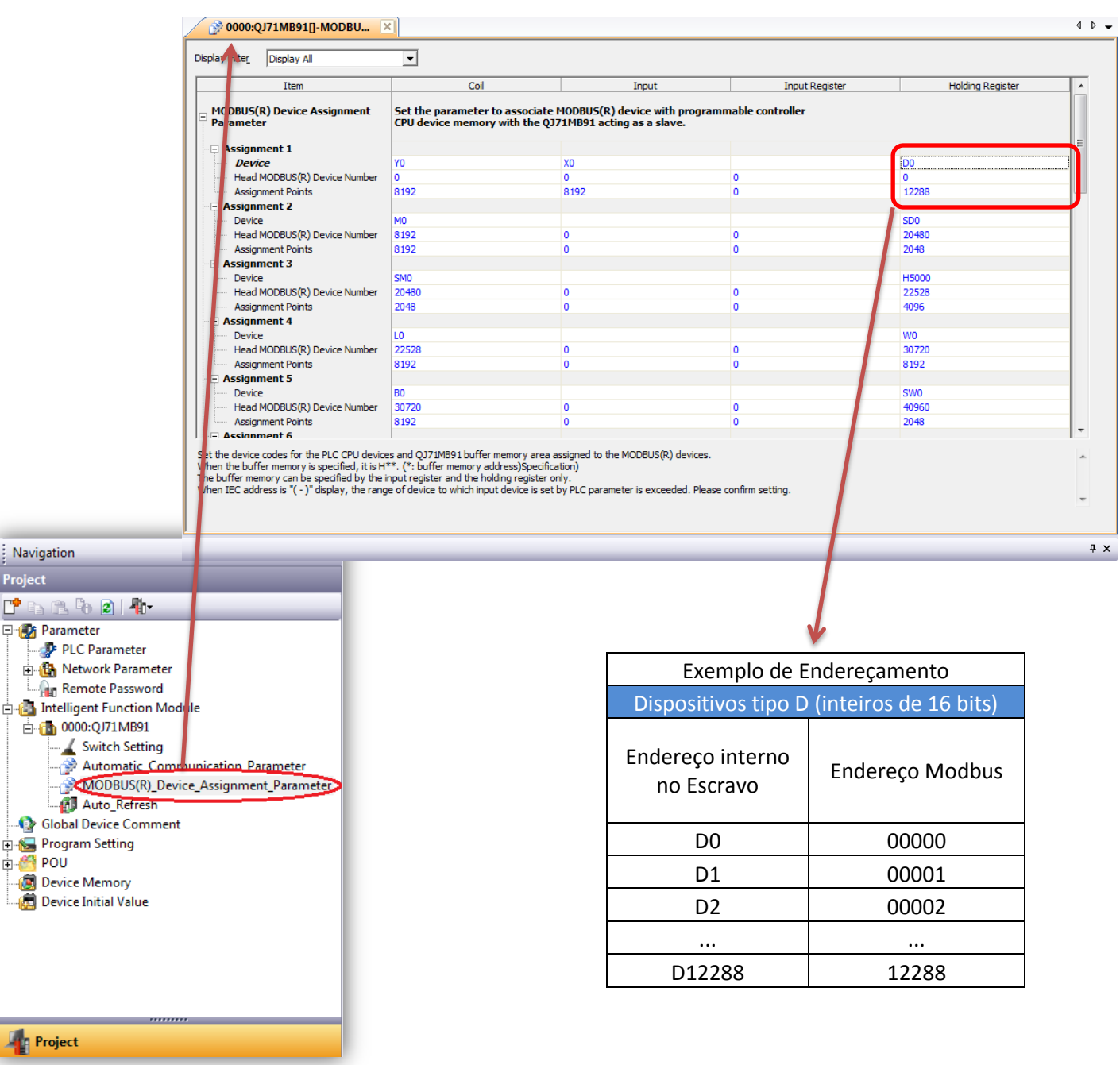

Figura 5 – Mapeamento dos dispositivos na rede Modbus

Para a configuração do escravo, não é necessário configurar as demais abas.

**MEB** and the state of the state of the state of the state of the state of the state of the state of the state of the state of the state of the state of the state of the state of the state of the state of the state of the

Changes for the Better

### 4.4. Configurações do PLC Mestre da rede

No CLP adotado como Mestre também deve-se configurar os Switch Settings (que determinam as configurações do canal serial como mestre ou escravo, velocidade de rede, data bits e etc). A configuração do Canal 2 (RS-485) deve ser feita conforme a Figura 6.

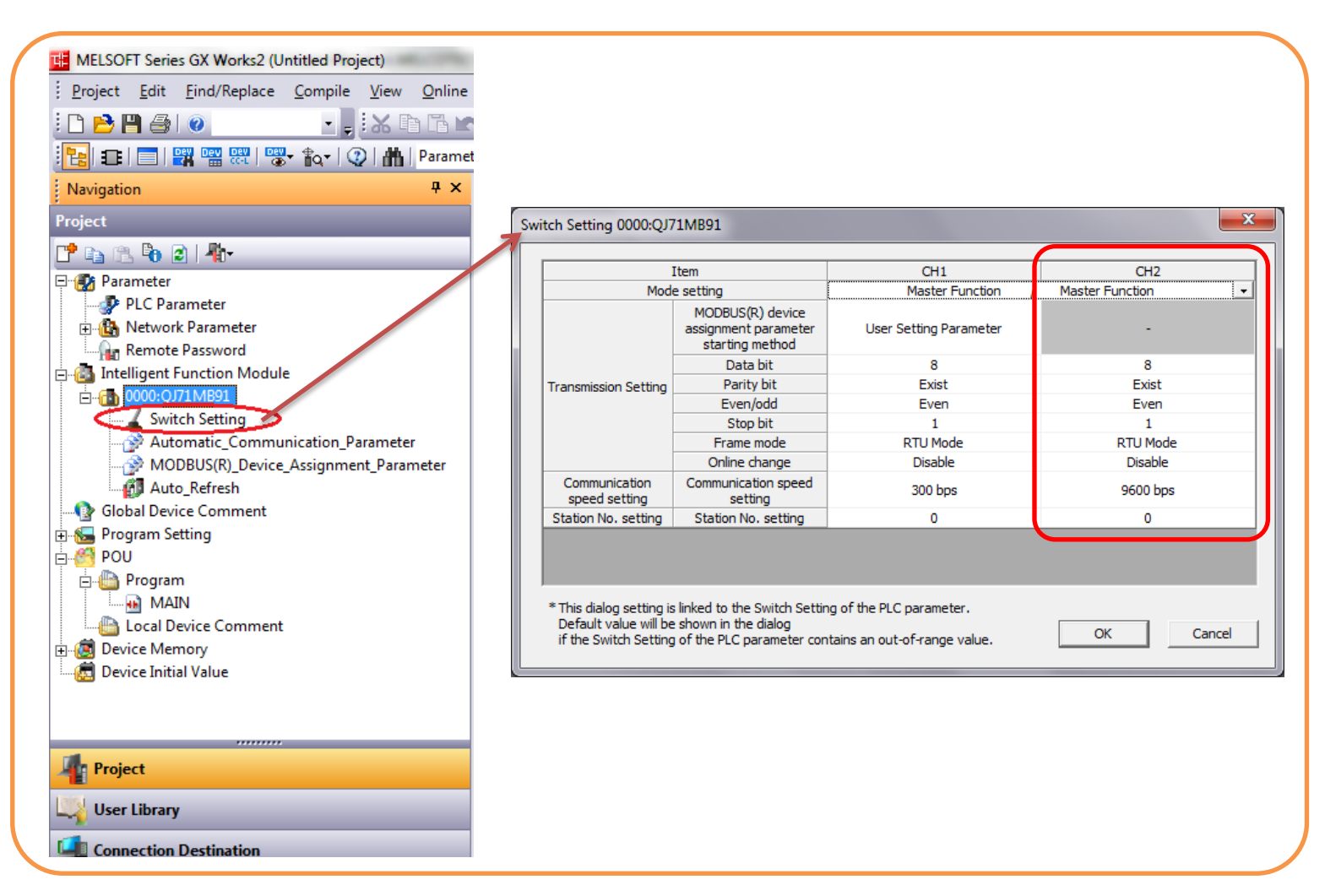

Figura 6 - Switch Settings do Escravo da Rede

Changes for the Better

A seguir, é necessário configurar a aba de **Automatic Communication Paramiter.** Neste local são definidos os endereços de escrita e leitura dos escravos da rede Modbus, sendo que até 32 parâmetros de comunicação automática podem ser configurados.

No exemplo dado neste documento, faremos a troca de dados de 200 registradores de 16 bits (Ds), sendo 100 de escrita (Mestre -> Escravo) e 100 de leitura (Mestre <- Escravo). A configuração deve ser feita como no exemplo a seguir:

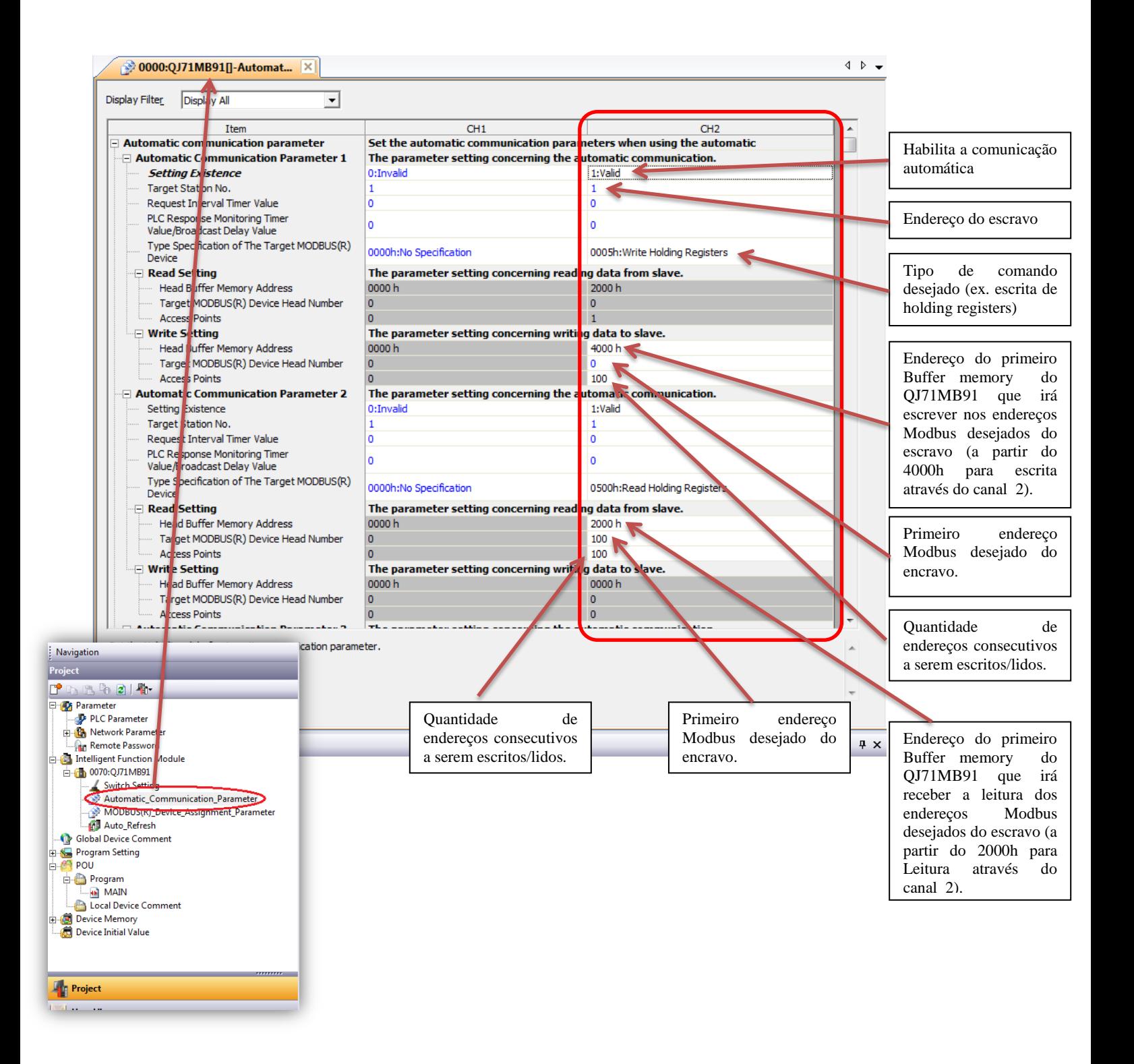

Changes for the Better

Na configuração acima foram utilizados dois campos de comunicação automática. No campo 1, os endereços 00000 (D0 no escravo) até o 00099 (D99 no escravo) foram mapeados nos buffer memories 4063h do QJ71MB91 do PLC Mestre. Já os endereços 00100 (D100 no escravo) até o 00199 (D199 no escravo) foram mapeados nos buffer memories 2000h até 2063h do QJ71MB91 do PLC Mestre.

Esses endereços aqui mapeados nos buffer memories do QJ71MB91 serão espelhados em registradores tipo D do CLP Mestre e serão atualizados de maneira automática a cada atualização da rede. Para isso, deve-se configurar a aba **Auto Refresh** do módulo QJ71MB91 como na figura a seguir.

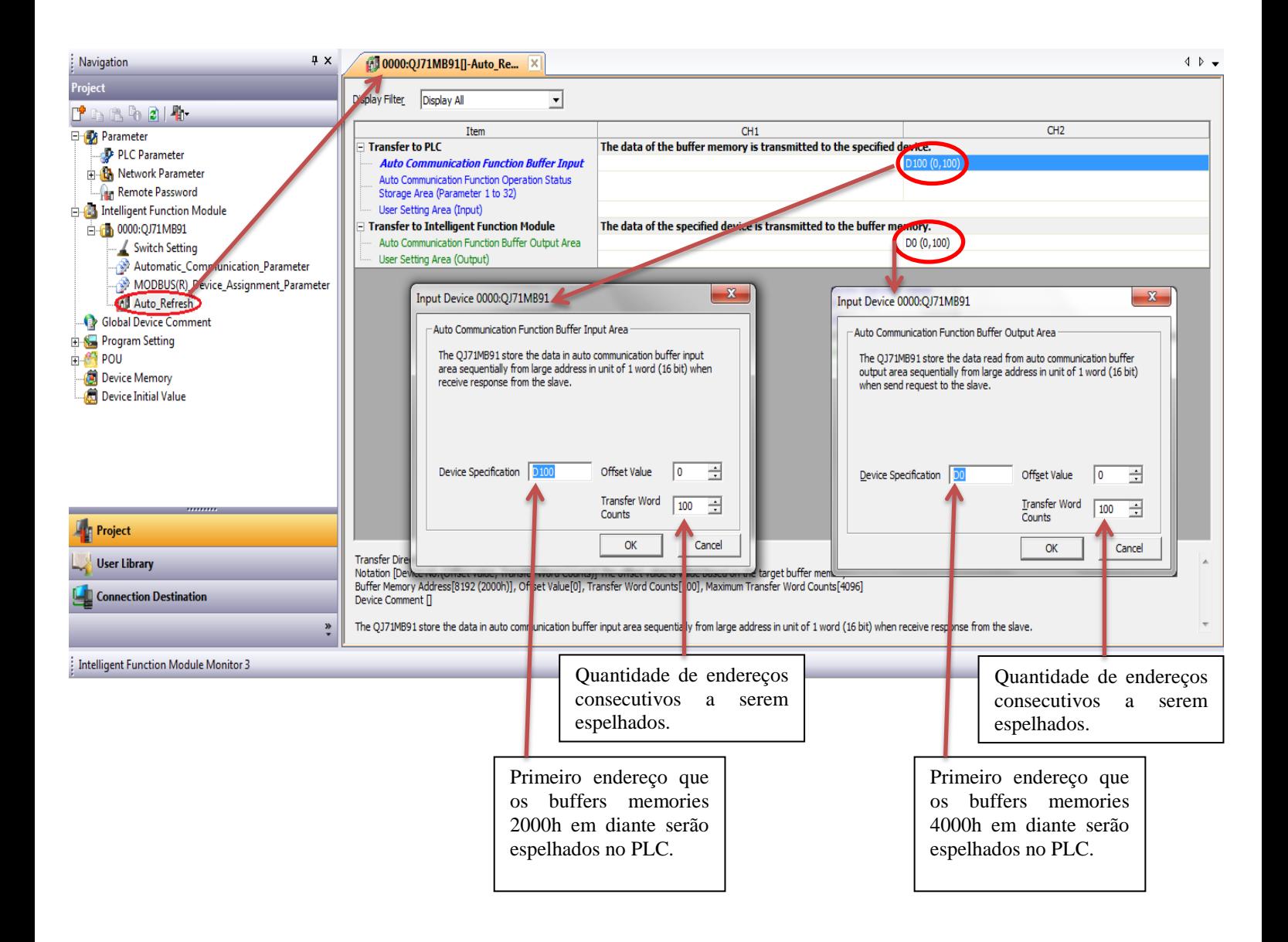

Na configuração acima, o mapeamento dos endereços do escravo no PLC mestre ficou da seguinte forma:

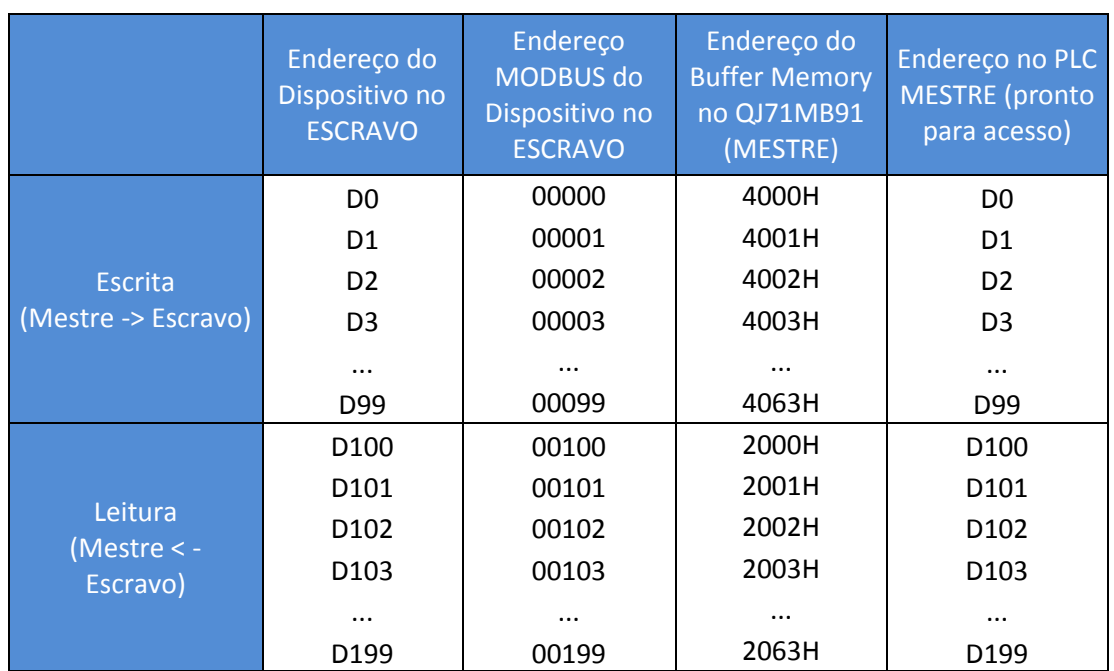